# October

## 2020

Needham Driving School courses are made up of 30 classroom hours (fifteen 2-hour modules of instruction.) Classes do not have to be taken consecutively or in order. You may finish in as little as one week or take up to a year to complete. Each course has lesson modules 1 through 15 in order. If you miss a class, you may make it up during any other class listed with the same lesson number. Sign up for makeup classes by emailing paul@needhamdrivingschool.com

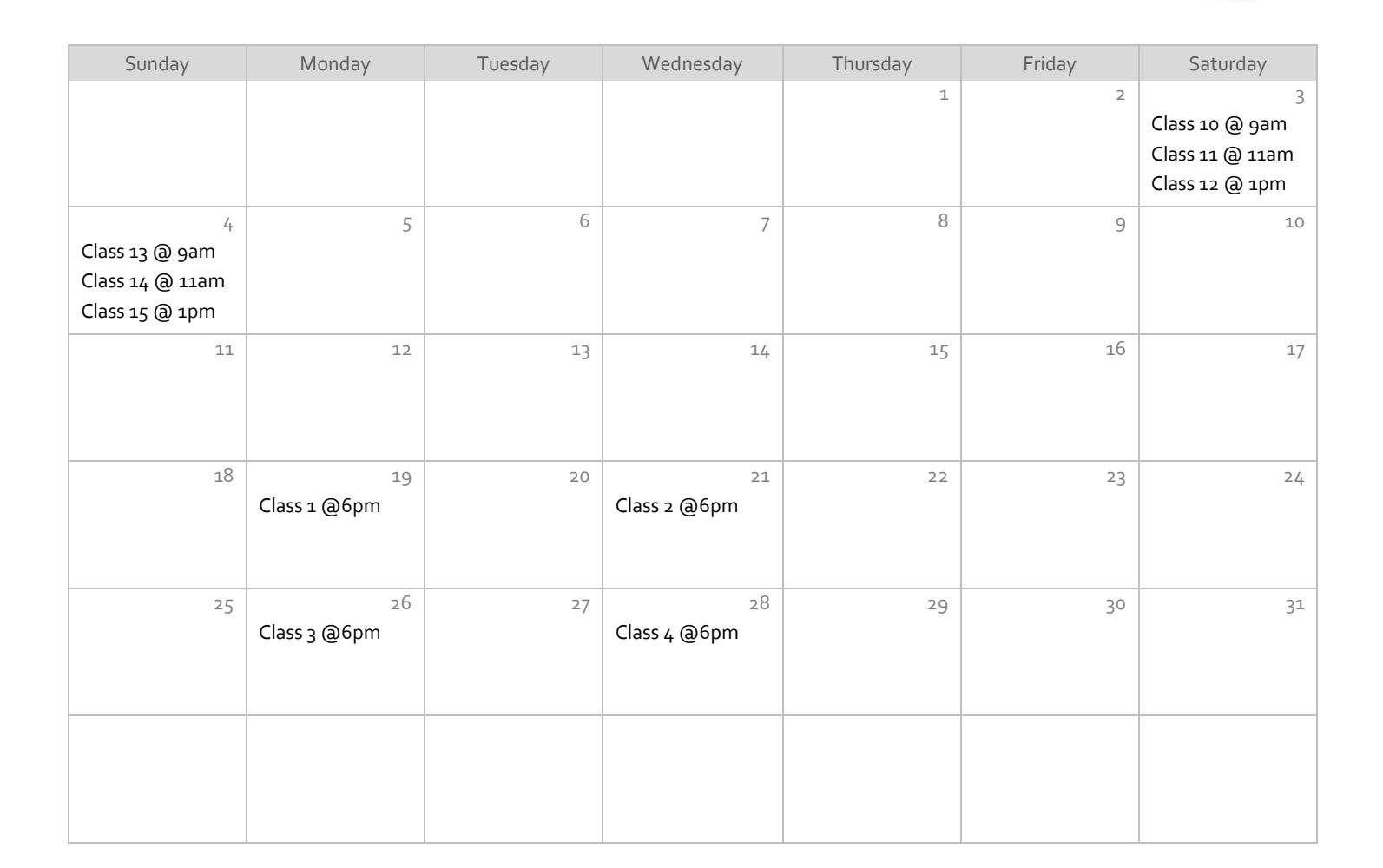

View and edit this document in Word on your computer, tablet, or phone. You can edit text; easily insert content such as pictures, shapes, and tables; and seamlessly save the document to the cloud from Word on your Windows, Mac, Android, or iOS device.

# November

## 2020

Needham Driving School courses are made up of 30 classroom hours (fifteen 2-hour modules of instruction.) Classes do not have to be taken consecutively or in order. You may finish in as little as one week or take up to a year to complete. Each course has lesson modules 1 through 15 in order. If you miss a class, you may make it up during any other class listed with the same lesson number. Sign up for makeup classes by emailing paul@needhamdrivingschool.com

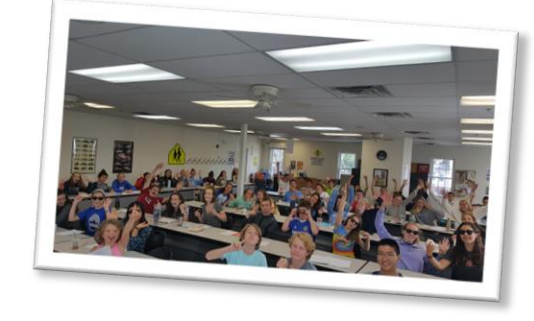

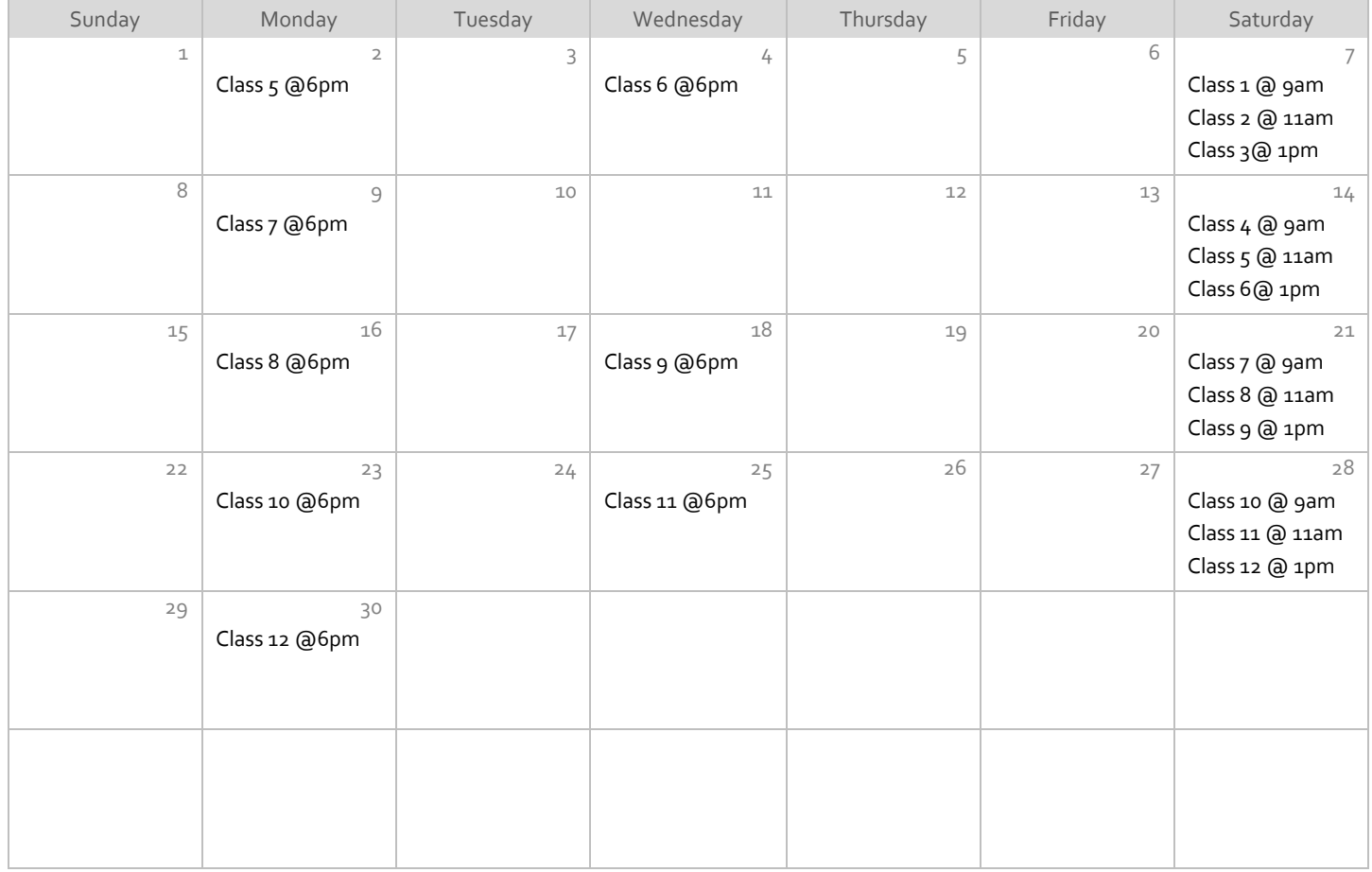

# December

## 2020

Needham Driving School courses are made up of 30 classroom hours (fifteen 2-hour modules of instruction.) Classes do not have to be taken consecutively or in order. You may finish in as little as one week or take up to a year to complete. Each course has lesson modules 1 through 15 in order. If you miss a class, you may make it up during any other class listed with the same lesson number. Sign up for makeup classes by emailing paul@needhamdrivingschool.com

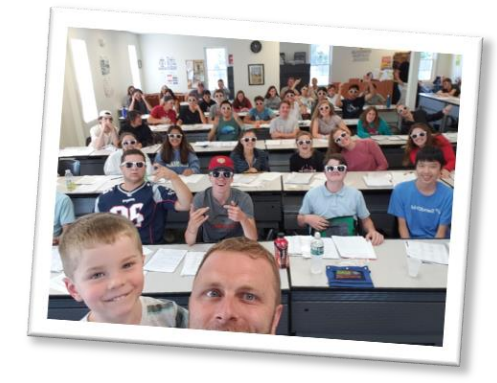

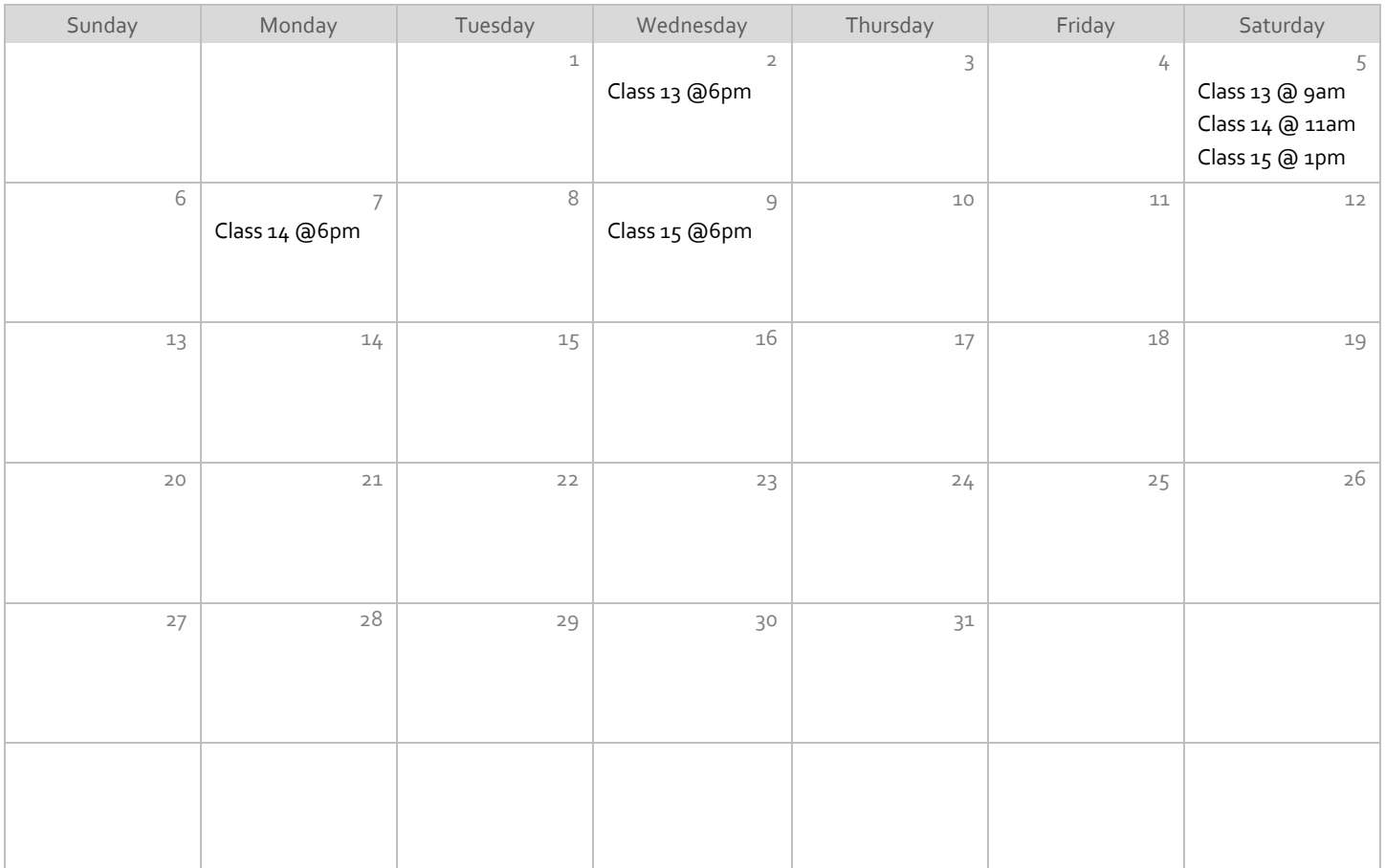

# January

## 2021

#### **Subtitle**

### Title

To get started right away, just click any placeholder text (such as this) and start typing to replace it with your own. Want to insert a picture from your files or add a shape? You got it! On the Insert tab of the ribbon, just tap the option you need.

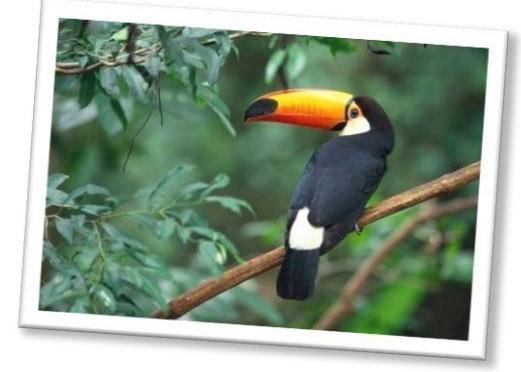

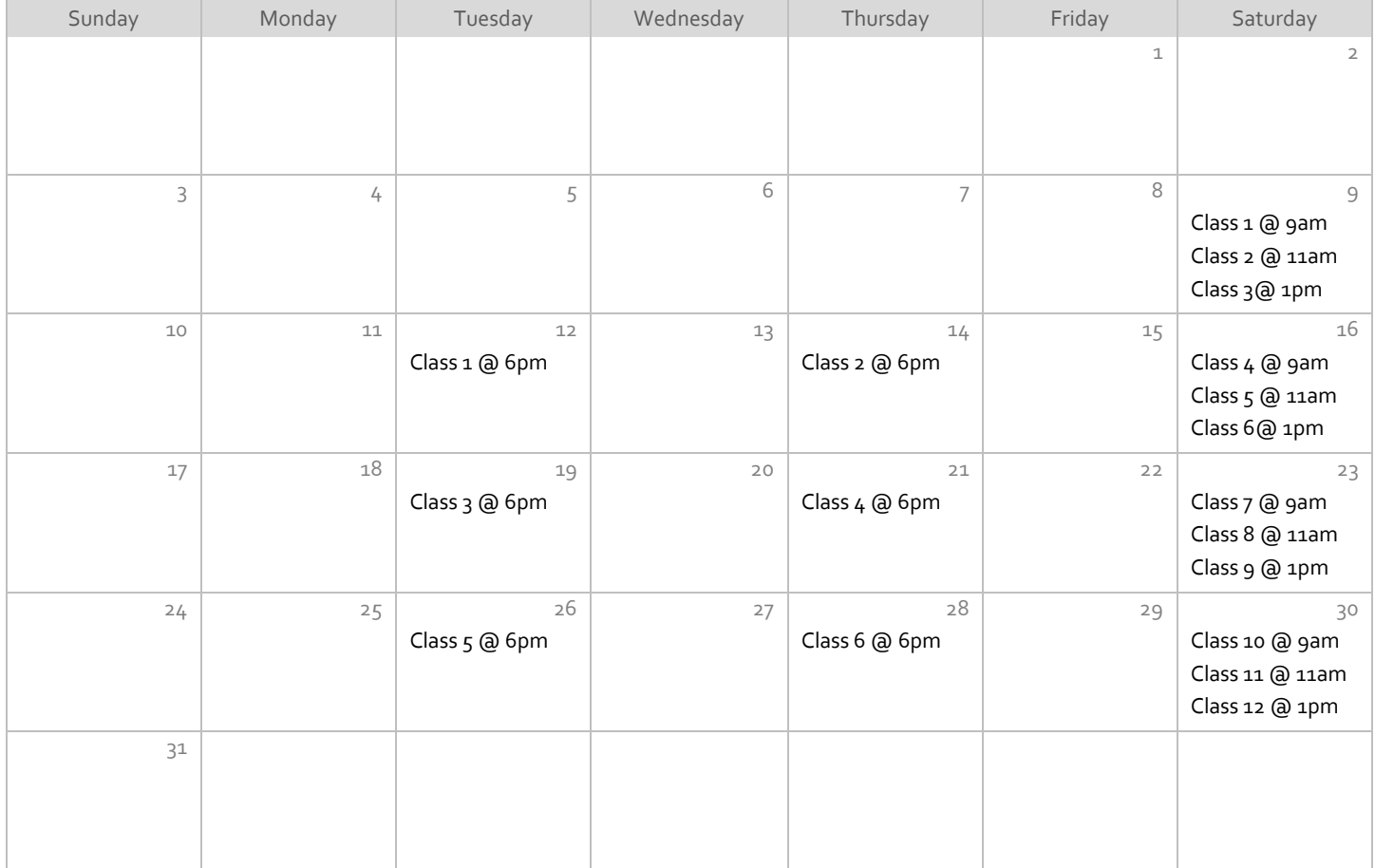

# February

## 2021

#### **Subtitle**

### Title

To get started right away, just click any placeholder text (such as this) and start typing to replace it with your own. Want to insert a picture from your files or add a shape? You got it! On the Insert tab of the ribbon, just tap the option you need.

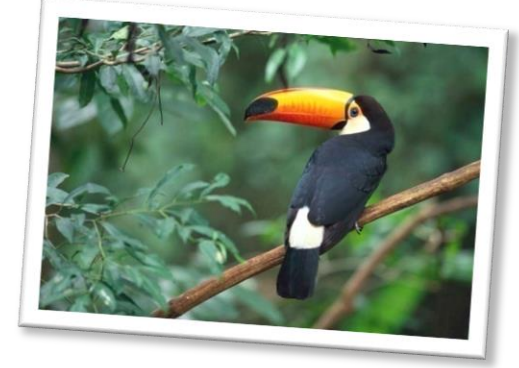

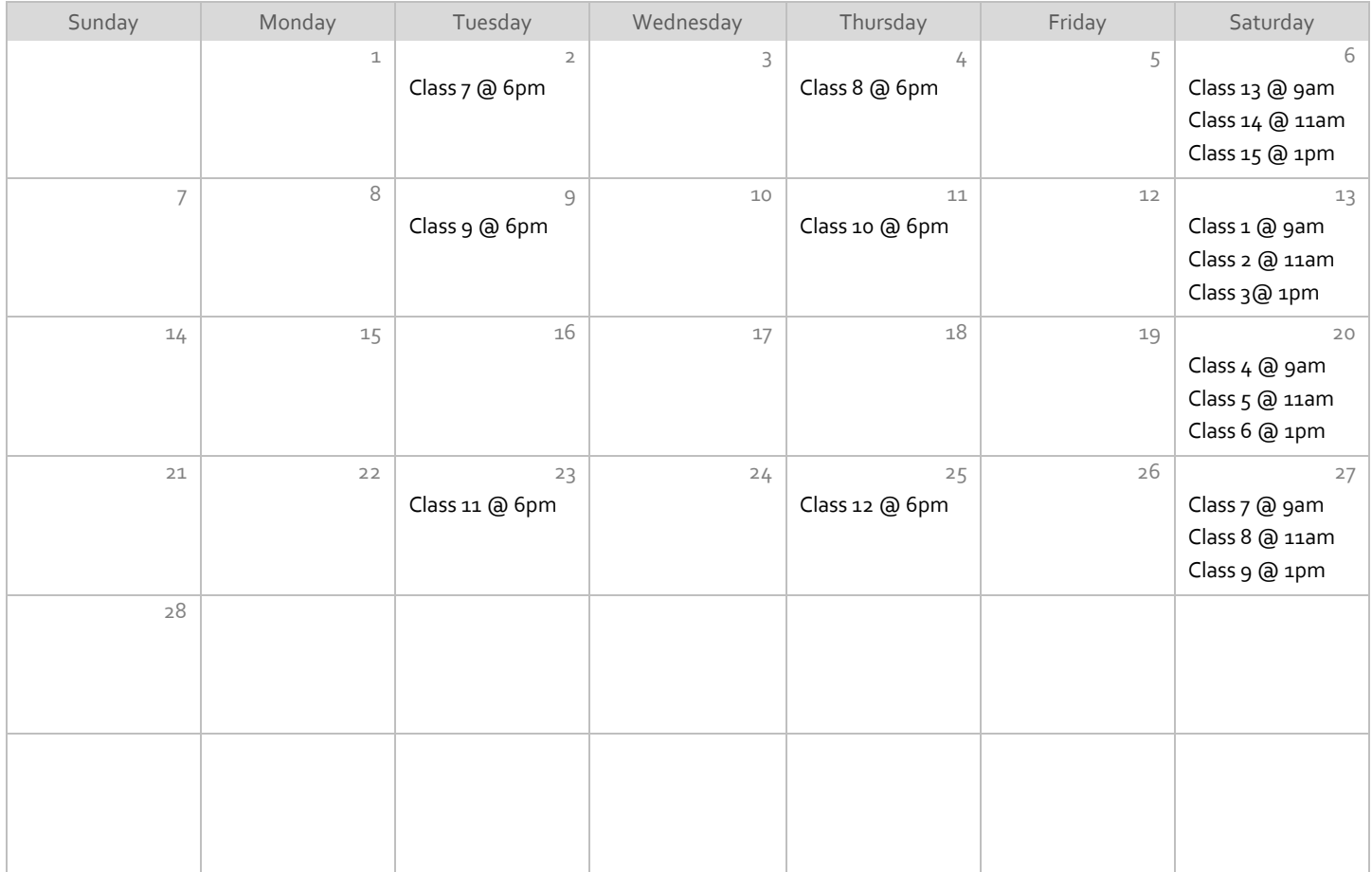

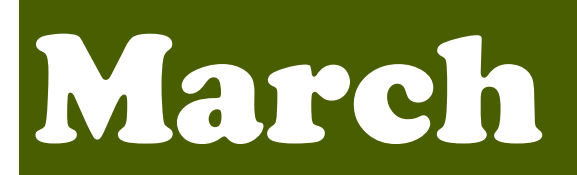

## 2021

#### **Subtitle**

### Title

To get started right away, just click any placeholder text (such as this) and start typing to replace it with your own. Want to insert a picture from your files or add a shape? You got it! On the Insert tab of the ribbon, just tap the option you need.

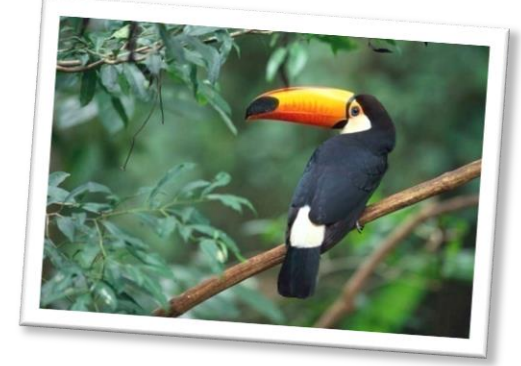

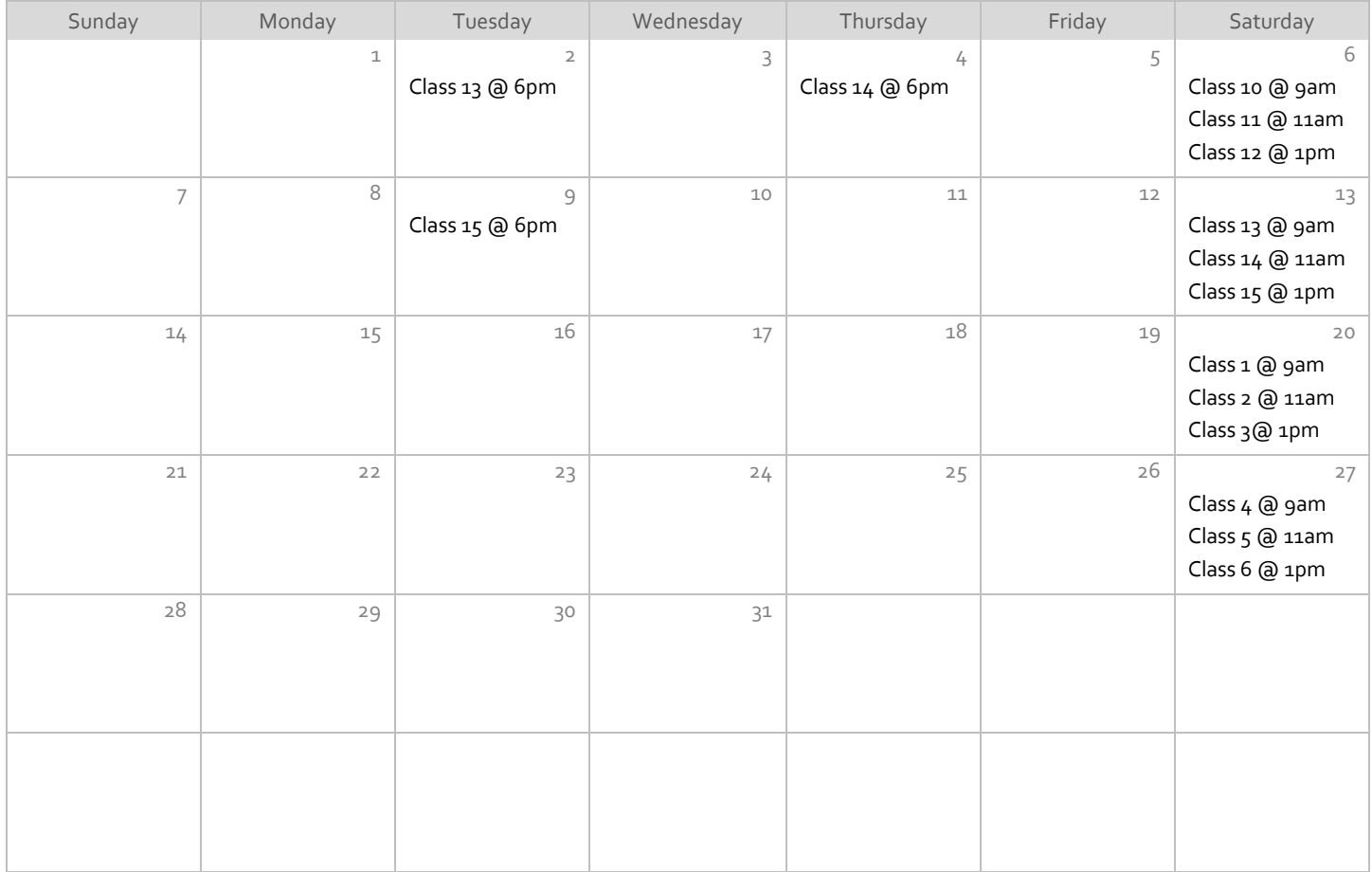

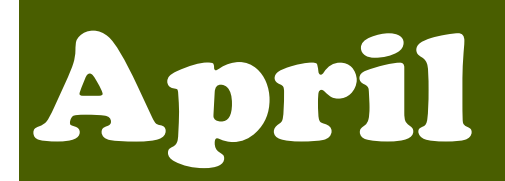

## 2021

#### **Subtitle**

### Title

To get started right away, just click any placeholder text (such as this) and start typing to replace it with your own. Want to insert a picture from your files or add a shape? You got it! On the Insert tab of the ribbon, just tap the option you need.

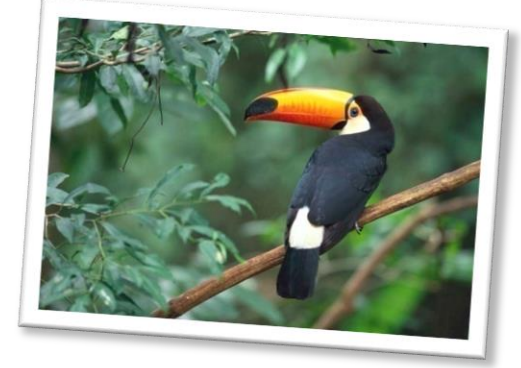

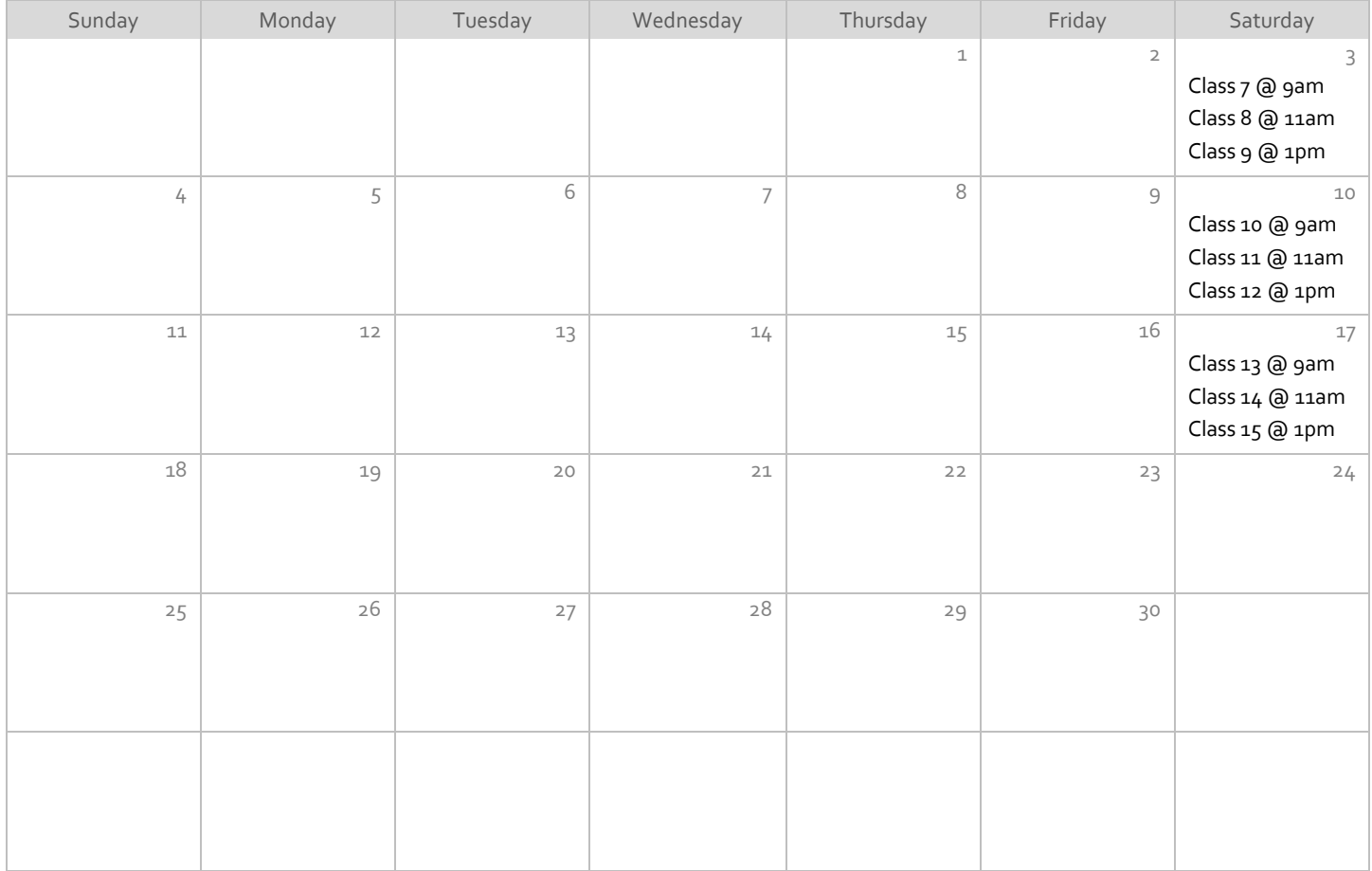

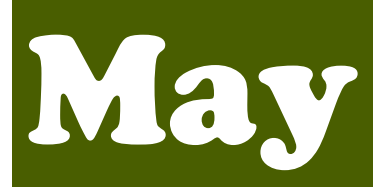

## 2021

#### **Subtitle**

### Title

To get started right away, just click any placeholder text (such as this) and start typing to replace it with your own. Want to insert a picture from your files or add a shape? You got it! On the Insert tab of the ribbon, just tap the option you need.

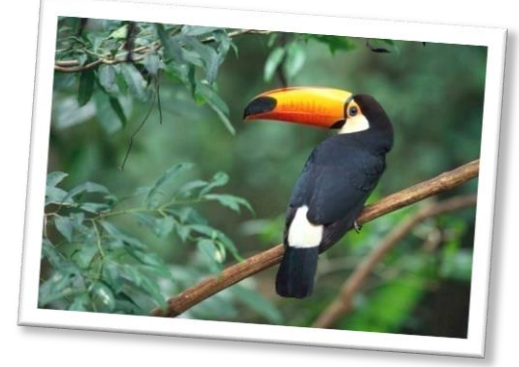

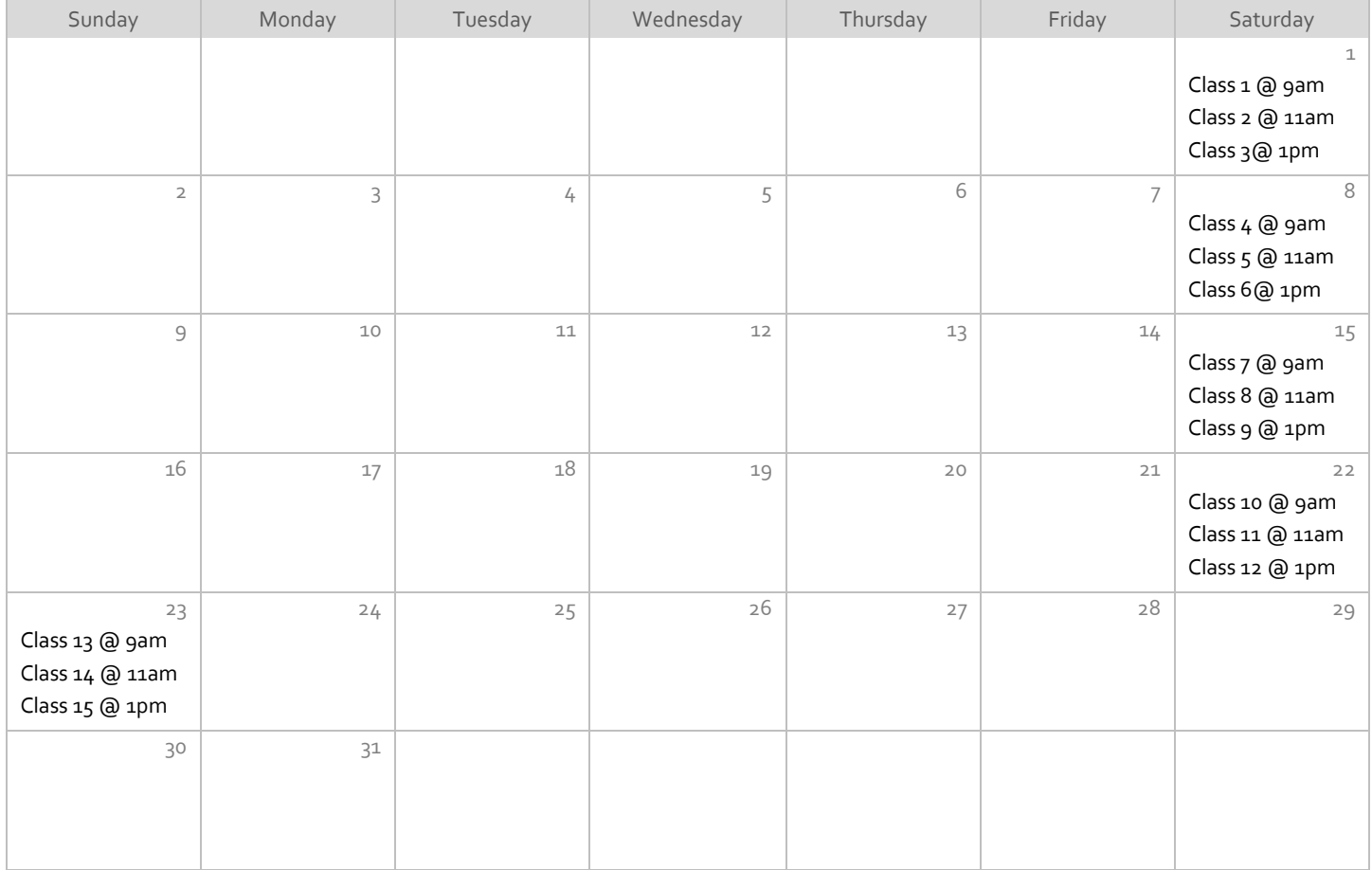